## Ericsson-LG Enterprise iPECS LIP-9010 Handset Key Features Guide

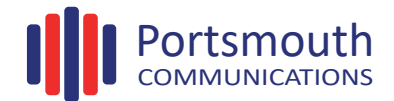

## **LIP-9010 Button Layout**

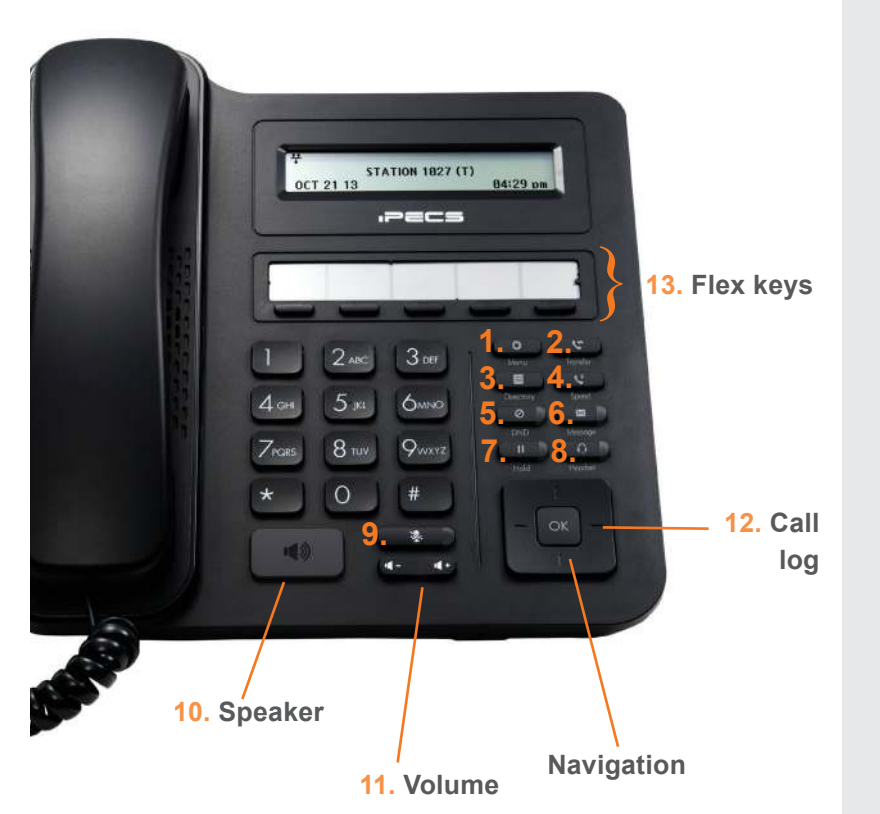

## **Button Guide**

- 1. **Menu:** access the settings for your phone, such as changing the font and display or changing the configuration.
- 2. **Transfer:** transfer the current active call or access the Program menu while the phone is idle.
- 3. **Directory:** accesses the private, public and internal phone books.
- 4. **Speed:** assign or use assigned speed dial numbers.
- 5. **DND (Do-Not-Disturb):** blocks incoming calls. You can also activate Do-Not-Disturb while the phone is ringing - this terminates the call and the caller will get a busy tone.
- 6. **Message:** access your voicemail box.
- 7. **Hold:** place a call on hold the caller will receive on-hold music or comfort tones.
- 8. **Headset:** if a headset is plugged in this button allows you to toggle between the headset and handset.
- 9. **Mute:** mute the call so that the caller cannot hear your voice.
- 10. **Speakerphone:** toggle the speakerphone On and Off during a call.
- 11. **Volume control:** adjust the Ring, Headset, Handset, and Speaker volume.
- 12. **Call log:** a list of calls received, dialed and missed.
- 13. **Flex keys:** A line, feature or quick dial can be assigned to these 5 programmable buttons.

## **Phone Directory**

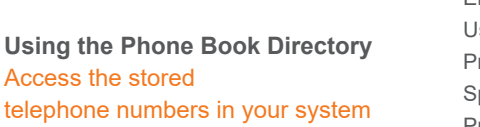

Press the **Directory** button followed by one of the following options: Enter a minimum of **3 characters** using the phone keypad  $(A = 2 + 1, B = 2 + 2$  etc.) Use the navigation key to select a number or a name and press **OK** Press **Send** peed Dial (ALL): Press the **Speaker** button

Dial the desired **Speed Dial** number or \* to call the last dialled number

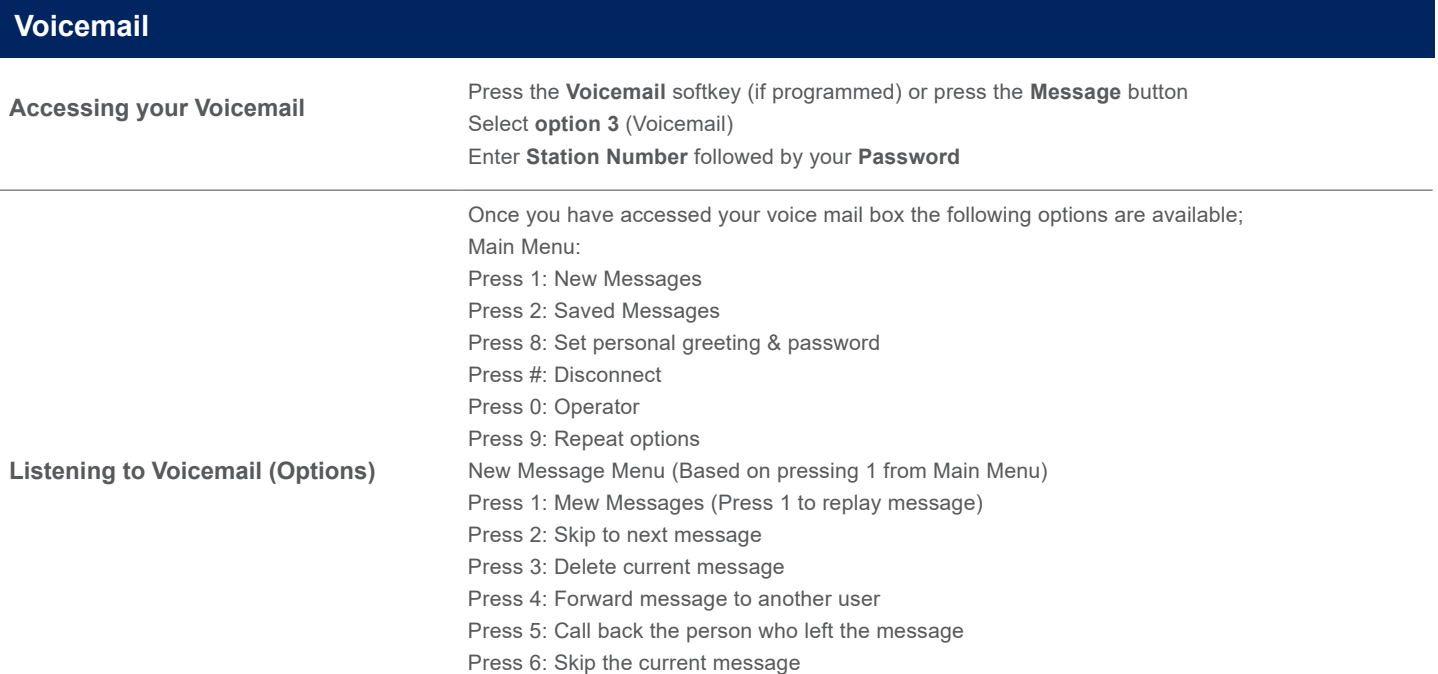

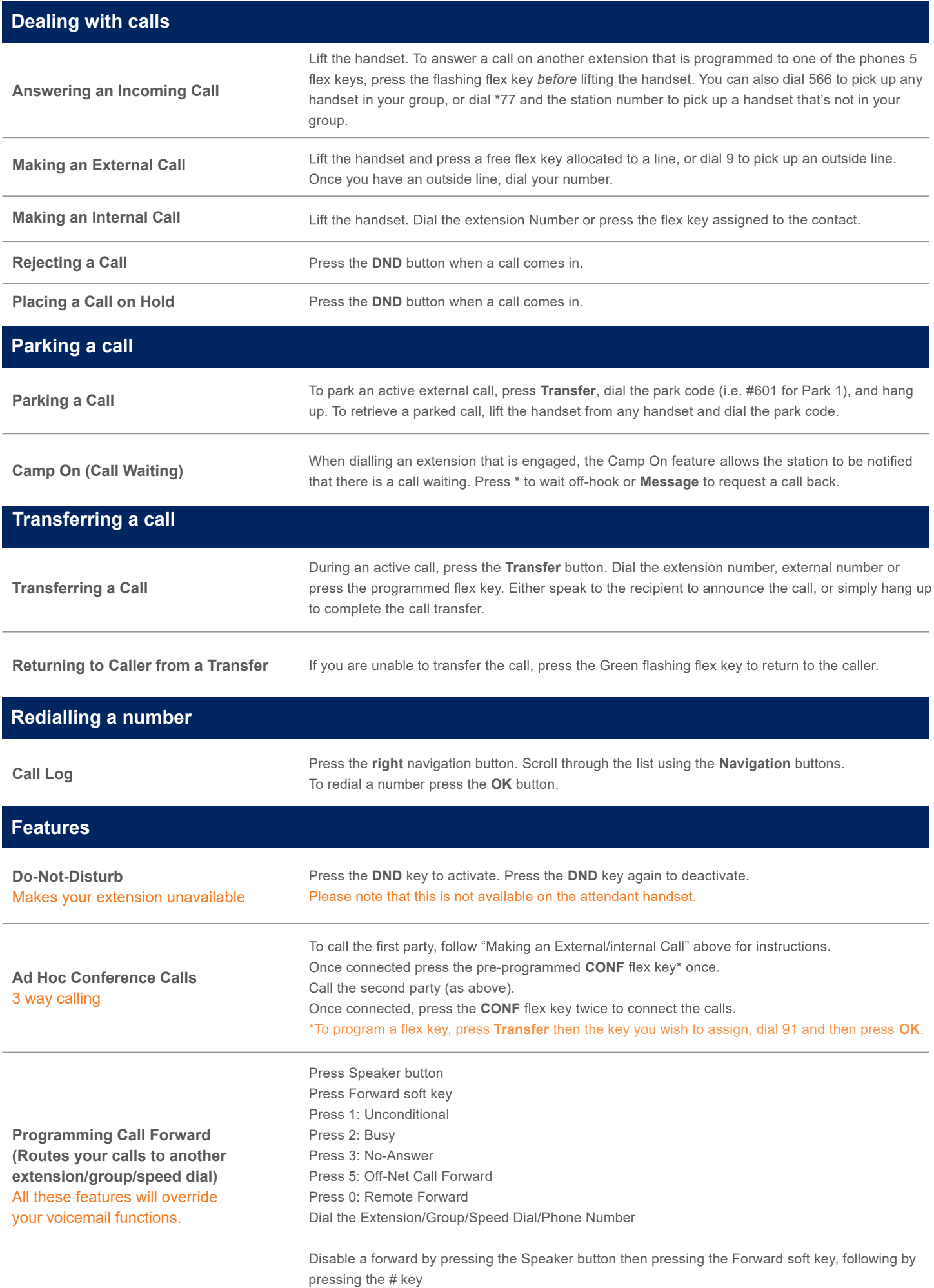

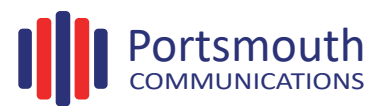